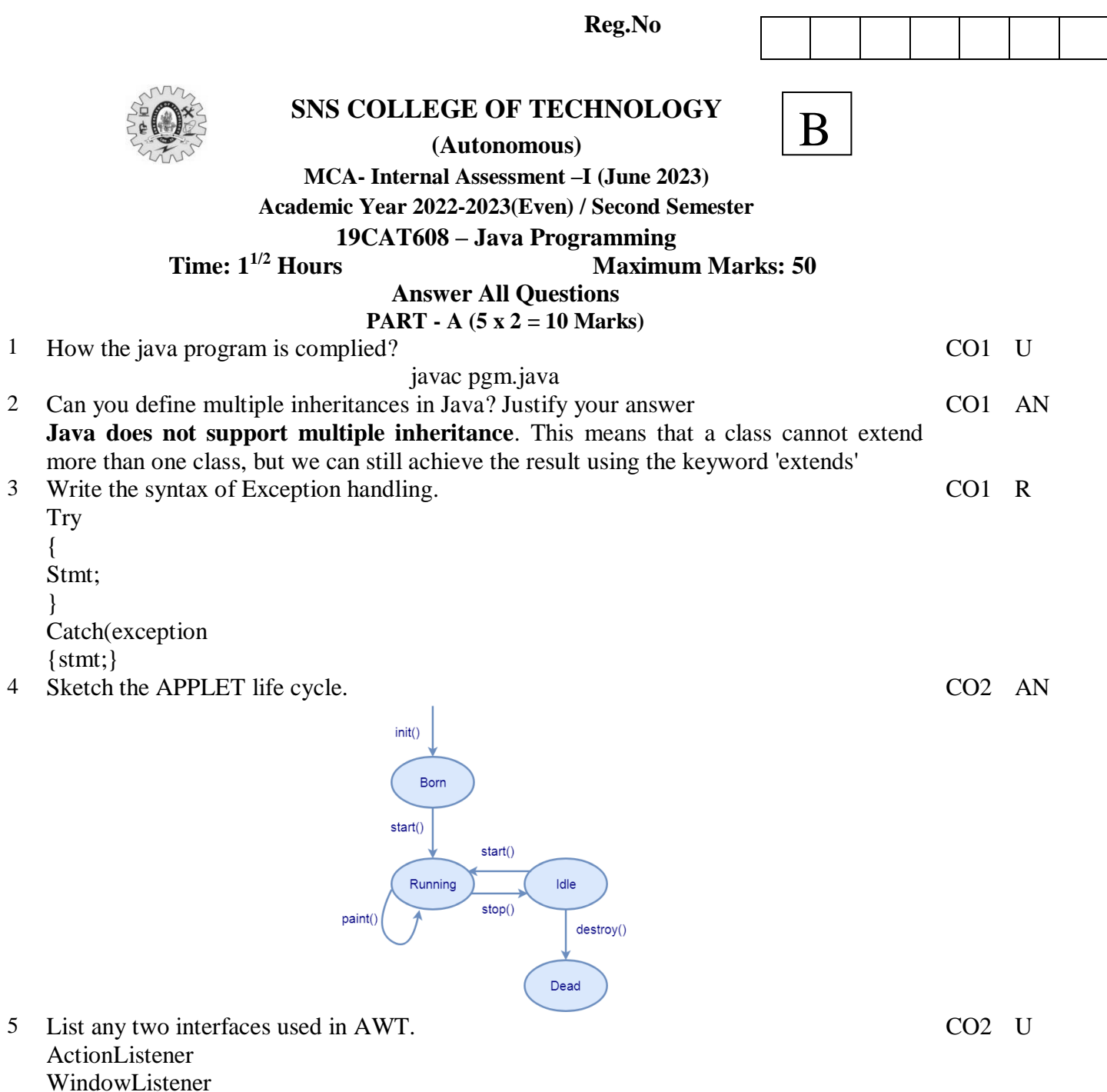

- **PART - B** (2 x 13 = 26, 1 x 14=14Marks)<br>6 (a) Discuss about: Java platform and feature 6 (a) Discuss about: Java platform and features.
	- Simple. Java is a simple programming language and easy to understand because it does not contain complexities that exist in prior programming languages. ...
	- Object-Oriented. ...
	- Platform Independent. ...
	- Portable. ...
	- Robust. ...
	- Secure. ...
	- Interpreted. ...

CO1 U

Multi-Threaded.

 $(Or)$ 

(b) Write a java program to implement class, object and interface. class Student { int rollnumber; void getnumber(int n) { rollnumber=n; } void putnumber() { System.out.println("Roll no:"+rollnumber); }} class Test extends Student {float part1,part2; void getmarks(float m1,float m2) { part1=m1; part2=m2; } void putmarks() { System.out.println("Marks obtained"); System.out.println("part1="+part1); System.out.println("part2="+part2); }} interface Sports { float sportwt=6.0f; void putwt();  $\}$ class Results extends Test implements Sports {float total; public void putwt() {System.out.println("sportswt="+sportwt); } void display() { total=part1+part2+sportwt; putnumber(); putmarks(); putwt(); System.out.println("Total score="+total); } } class Hybrid { public static void main(String args[])  $\{$ Results student1=new Results(); student1.getnumber(1234); student1.getmarks(27.5f,33.0f); student1.display();  $\}$ CO1 APP 7 (a) Develop a java program using Utilities and Collection import java.util.Collections; import java.util.ArrayList; import java.util.List; public class CollectionsDemo { public static void main(String[] args) { List<String>student<String>List = new ArrayList(); studentList.add("Neeraj"); studentList.add("Mahesh"); CO1 APP

```
studentList.add("Armaan");
studentList.add("Preeti");
studentList.add("Sanjay");
studentList.add("Neeraj");
studentList.add("Zahir");
System.out.println("Original List " + studentList);
Collections.sort(studentList);
System.out.println("Sorted alphabetically List " + studentList);
Collections.reverse(studentList);
System.out.println("Reverse List " + studentList);
Collections.shuffle(studentList);
System.out.println("Shuffled List " + studentList);
System.out.println("Checking occurance of Neeraj: "
               + Collections.frequency(studentList, "Neeraj"));
        }
}
```
(Or)

(b) Illustrate the methods used in Graphics class and create a Applet window for the CO2 APP following design

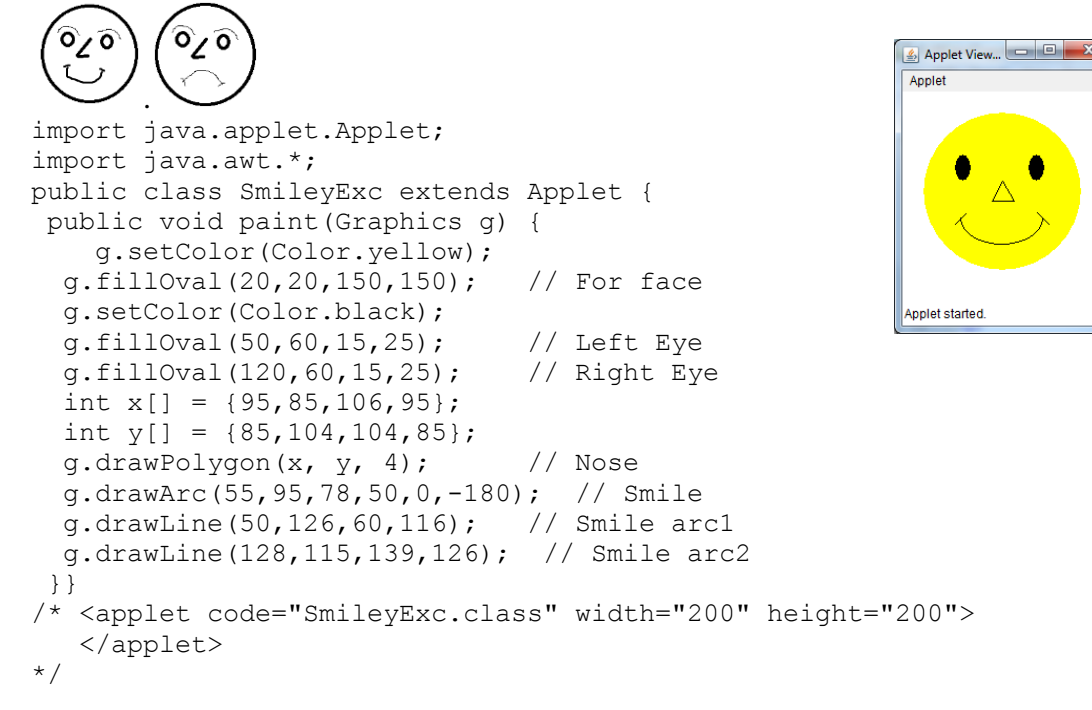

8 (a) Create and import user defined package for student database. **Personal.java(save in savings folder)** import java.io.\*; public class Personal { int regno; String name,address; public int get() {

```
regno=7123467;
      name="Kavi";
      address="Coimbatore;
}
```
public void disp()

CO1 C

```
{
              System.out.println("\n\t PERSONAL");
              System.out.println("RegNo"+regno);
              System.out.println("Name"+name);
              System.out.println("Address"+address);
       }
}
Official.java(store in savings folder)
import java.io.*;
public class Official
{
       public static int m1,m2,m3,m4;
       int tot,avg;
       public void calc()
       {
              m1=80;
              m2=100;
              m3=70;
              m4=70;
              tot=m1+m2+m3+m4; avg=tot/4;
       }
       public void disp()
       {
              System.out.println("\n\tOfficial");
              System.out.println("Sub1:"+m1);
              System.out.println("Sub2:"+m2);
              System.out.println("Sub3:"+m3);
              System.out.println("Sub4:"+m4);
               System.out.println("Total:"+tot+"Average:"+avg);
       }
}
Pack.java(store in root level)
import java.io.*;
import savings.*;
public class Pack
{
       public static void main(String args[]) throws IOException
       {
              int x,y;
              Personal i=new Personal();
              i.get();
              Official e=new Official();
              e.calc();
              i.disp();
              e.disp();
```

```
}}
```
(b) Narrate AWT components and write the java program to design the form for ticket reservation. CO2 C

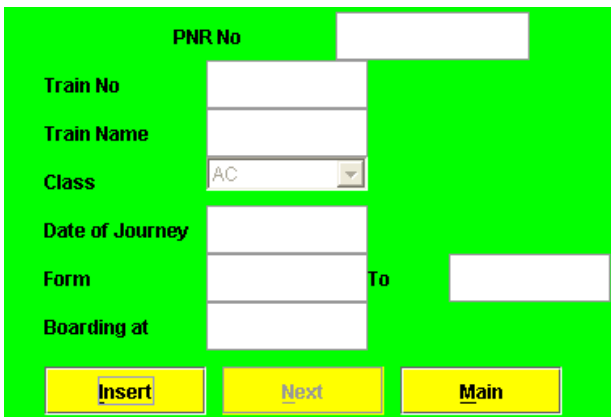

**Java code to designing the above form using AWT components like 1.textfield 2.button**

**3.frame etc..**